## **Subject #3: Geography**

**Project #46: Landforms Table in Word.** In this geography lesson, students use Microsoft Word to organize what they've learned about landforms into a three-column table. They list the landform names, examples, and attach a picture of each. Review the sites as a group so the class has the opportunity to discuss what makes a landform, etc. This is a great lesson to coordinate with a classroom unit of inquiry as well as teach students how to make Word tables, import pictures.

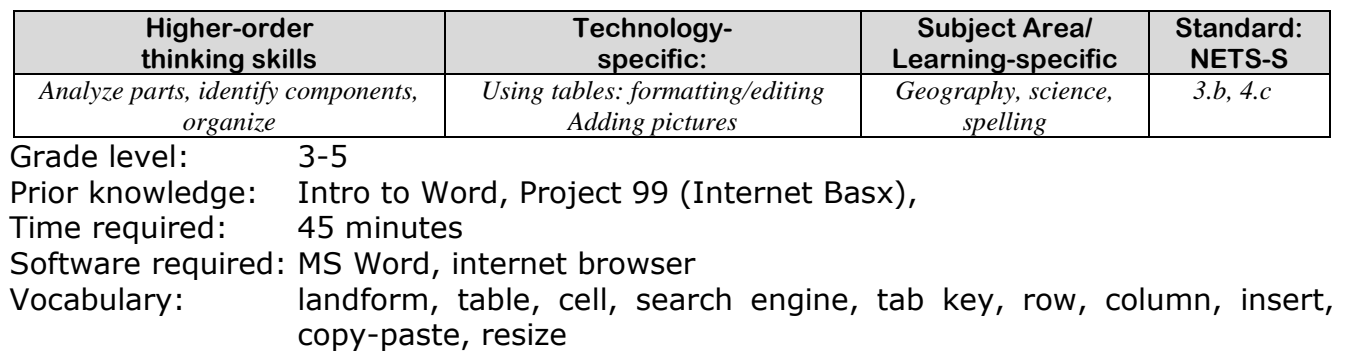

## Lesson Description

- Aligning text in a Word document can be intimidating if you try to do it with tabs. Fortunately, the table feature does this task quickly and effortlessly.
- In a table, columns and rows of text can be aligned, data added/deleted, and the theme highlighted with ease.

Computer Activity

- Have students put their standard heading at the top of the page.
- Enter the document title, *Landforms* underneath—bold, centered and underlined.
- Add a 3x5 table with the table tool  $\mathbf{H}$ . You'll need more than five rows, but we'll add those later.
- Add column headings to the first row—*Landform, Example, Picture*. Use the tab key to move from one cell to the next (tab moves right and shift+tab moves left), and from the last cell in a row to the next row.
- As students add landform types in column #1, discuss what they are. For column #2 *Examples*, have them propose examples of the landforms

learned in class or from experience. Suggest they come up with one inside the US and one outside. Help only if needed.

- Do column #3, *Pictures*, at the end.
- When they get to the last cell in the last row, push tab and it'll add another row.
- When finished, use internet search (i.e., Google) to find pictures of the landforms. Let them pause to enjoy the grandeur of nature in these pictures.
- Copy-paste image to correct cell. (Select only public pictures.)
- Check print preview before printing and resize images as needed to fit one page. (See following page)

## Extensions

 Format row #1 so the column headings stand out (shade the row, bold the text, enlarge font to 14)

• Add a fourth column with a fact. Troubleshooting Tips

- *I ran out of rows (add another by tabbing from the last cell in the table)*
- *I can't print (Ctrl+P, file-print)*

## LANDFORMS

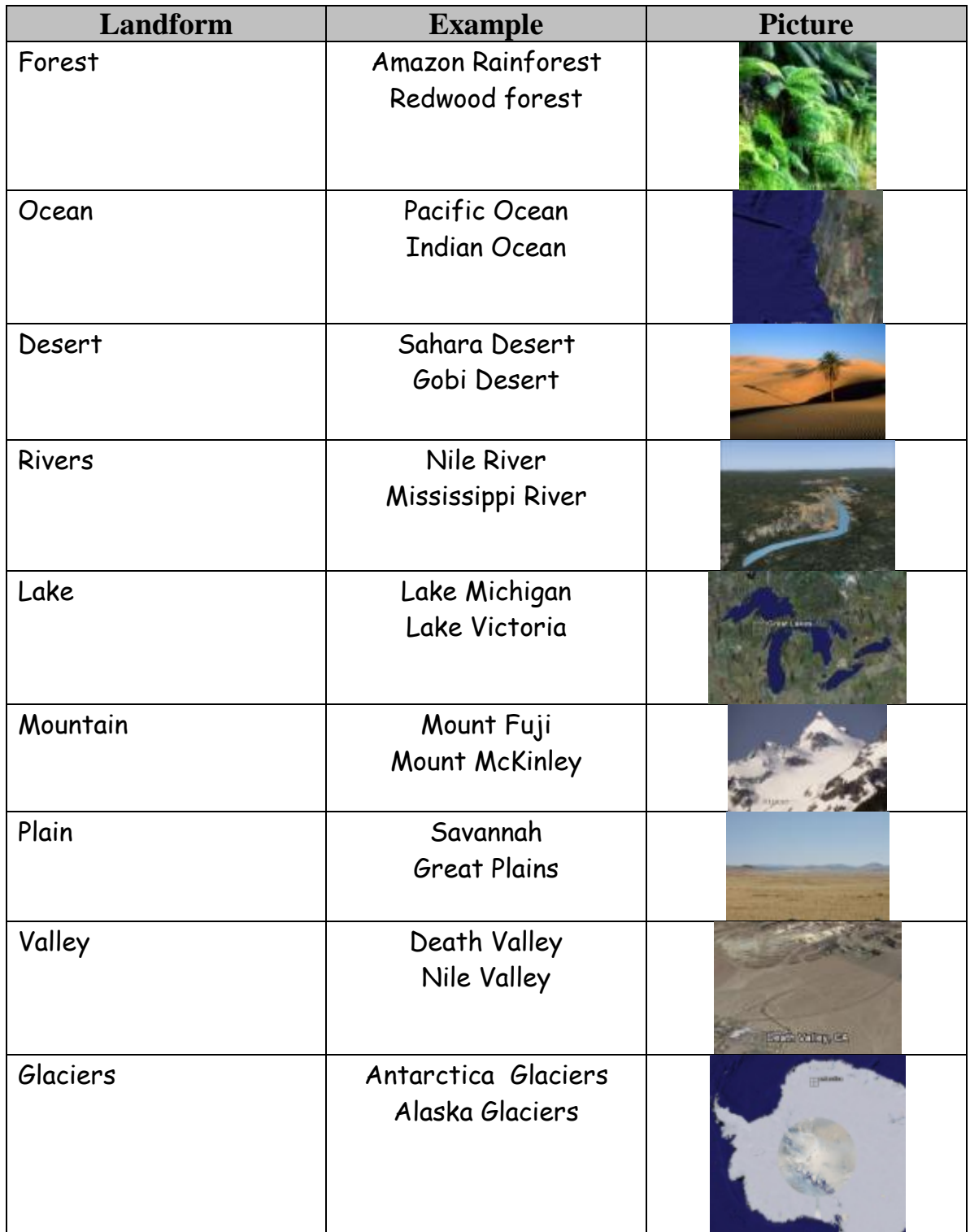